# **Università degli Studi di Cagliari Scuola di Specializzazione in Psicologia della Salute Direttore Prof. Marco Guicciardi**

## **BREVE VADEMECUM PER L'ACCESSO E LA FRUIZIONE DEI SERVIZI BIBLIOTECARI DI ATENEO**

Tutte le informazioni di seguito riportate sono state estrapolate dal sito di ateneo, raggiungibile al seguente link: https://www.unica.it/unica/it/sba.page

Il regolamento completo SBA è disponibile al seguente link: https://www.unica.it/unica/protected/121947/0/def/ref/GNC121955/

# Sommario

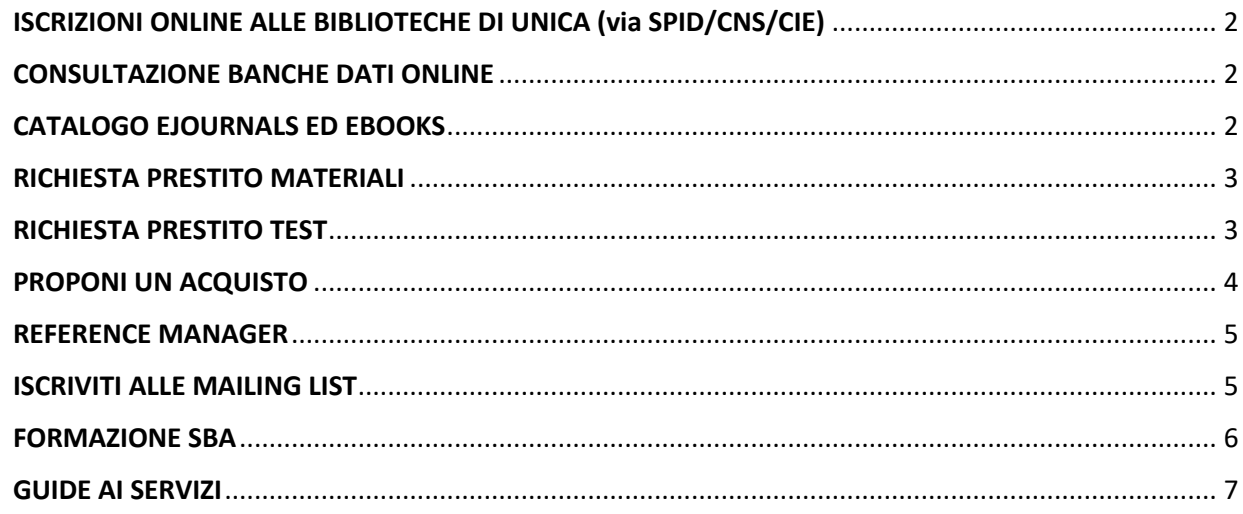

## ISCRIZIONI ONLINE ALLE BIBLIOTECHE DI UNICA (via SPID/CNS/CIE)

Gli utenti non ancora iscritti nelle biblioteche dell'Università di Cagliari possono auto registrarsi utilizzando le proprie **credenziali di identità digitale Spid, CNS o CIE** accedendo al portale del catalogo online **BiblioSar** (**https://opac.regione.sardegna.it/SebinaOpac**) o all' app omonima, e selezionando, dopo la prima login, una biblioteca di riferimento tra quelle dell'Ateneo. Soltanto i cittadini stranieri o minorenni possono auto iscriversi e accedere ai servizi con le credenziali Sebina, se non sono dotati di identità digitale.

Eventuali informazioni relative alle iscrizioni e ai servizi si possono richiedere, in base alla propria facoltà di riferimento, ad uno degli indirizzi seguenti: **Distretto biomedico scientifico** (*Biologia e Farmacia, Medicina e Chirurgia, Scienze*): **biblio.bs@unica.it Distretto delle scienze sociali, economiche e giuridiche** (*Economia, Giurisprudenza e Scienze politiche*): **biblio\_sseg@unica.it Distretto delle scienze umane** (*Studi umanistici*): **dante.su@unica.it Distretto tecnologico** (*Ingegneria, Architettura, Matematica*): **biblioing@unica.it**

### CONSULTAZIONE BANCHE DATI ONLINE

UniCASearch è un discovery tool, un mega-contenitore dove sono ricercabili ed accessibili i dati provenienti dai nostri cataloghi, dalle banche dati sottoscritte e/o selezionate, dalla nostra piattaforma di gestione di periodici elettronici ed ebooks. È consultabile tramite il seguente link:

#### Accedi a **UniCASearch**

Le banche dati disponibili sono raggiungibili alla seguente pagina: **https://www.unica.it/unica/it/sba\_banchedati.page**

Le nostre banche dati sono accessibili da qualunque computer della rete d'Ateneo, con riconoscimento dell'indirizzo IP o con l'autenticazione tramite username e password o tramite il servizio VPN.

Ad alcune di esse è possibile accedere anche tramite il servizio di autenticazione federata IDEM-GARR-AAI.

Nelle indicazioni per le singole banche dati si farà uso delle opzioni per l'accesso.

## CATALOGO EJOURNALS ED EBOOKS

Ricerca nel catalogo dei **periodici elettronici** e degli **e-books** messi a disposizione dall'Università di Cagliari, tra più di 180.000 titoli di ambito accademico e scientifico, selezionati nella vasta offerta presente nel mercato editoriale e in rete

**Modalità di accesso**

## **Vai direttamente a Risorse elettroniche A-Z**

**Come scaricare ebook protetti da DRM**

## RICHIESTA PRESTITO MATERIALI

#### **Per informazioni dettagliate consultare la seguente pagina: https://www.unica.it/unica/it/sba\_servizi.page**

### **Prestito locale**

Le biblioteche del Sistema Bibliotecario erogano il prestito esterno dei libri, in base al Regolamento, anche tramite l'uso di procedure automatizzate.

### **A chi è rivolto il servizio**

A tutti gli utenti, purché iscritti o abilitati presso una biblioteca del Sistema Bibliotecario di Ateneo.

### **Modalità e durata del prestito:**

Il prestito è gratuito.

Il servizio prevede durate diverse a seconda della tipologia di utente e delle caratteristiche del materiale richiesto.

- per i testi di uso didattico, è stabilita di norma in **14 giorni** per un massimo di **4 volumi**,
- e in **28 giorni** per gli altri documenti, ad eccezione del materiale utilizzato da docenti e da ricercatori interni per gli scopi delle ricerche in corso.
- ü **Scopri come rinnovare il prestito**
- ü **Scopri come prenotare un libro (se risulta in prestito)**
- ü **Scopri come controllare la tua situazione prestiti e proroghe**

## RICHIESTA PRESTITO TEST

La procedura standard richiede che la/lo **student\* dei CDL di area psicologica** faccia compilare e firmare ad un docente del nostro Ateneo iscritto all'Albo degli Psicologi un modulo di autorizzazione all'uso dello strumento, sotto la diretta supervisione del docente che ha firmato la mallevadoria.

Ottenuta tale autorizzazione, è sufficiente richiedere il test al banco prestiti della Sezione Dante Alighieri, presentando l'autorizzazione di cui sopra.

Per le/gli **iscritt\* alla Scuola di Specializzazione in Psicologia della Salute** è necessario che al momento di richiedere i test dichiarino agli operatori del prestito (debitamente informati), che, sono specializzandi in psicologia presso la nostra Università e sono, come tali, autorizzati alla consultazione e prestito degli strumenti. Tale facoltà verrà meno a titolo conseguito (i test, infatti, sono ad uso esclusivo di docenti interni abilitati all'albo e dei loro studenti).

### PROPONI UN ACQUISTO

Il servizio permette di richiedere l'acquisto di opere non disponibili nelle biblioteche del Sistema Bibliotecario o di ulteriori copie di testi già presenti e ritenute insufficienti. È riservato agli **utenti interni dell'Università di Cagliari**.

## **RICHIESTE DI ACQUISTO DA PARTE DI DOCENTI E RICERCATORI**

Per i docenti o ricercatori dell'Università di Cagliari, compilando il modulo sottostante si ha la possibilità di richiedere alla Biblioteca l'acquisto di libri o di altro materiale bibliografico per la ricerca. I dati richiesti sono indispensabili per l'avvio della procedura di acquisto e per la successiva informazione sull'esito della richiesta.

Prima di compilare la richiesta, risulta utile controllare nel catalogo dell'Università, che il documento non sia già posseduto da qualche biblioteca dell'Ateneo.

Selezionare la propria Biblioteca di riferimento ed accedere al modulo on-line da compilare:

## **Biblioteca del Distretto Biomedico-scientifico**

(ambiti disciplinari: Medicina, Scienze matematiche fisiche e naturali, Farmacologia, Scienze della terra)

#### **Biblioteca del Distretto delle Scienze Sociali, Economiche e Giurisprudenza**

(ambiti disciplinari: Economia, Giurisprudenza, Scienze Politiche, Sociologia, Diritto comunitario) **Biblioteca del Distretto delle Scienze Umane**

(ambiti disciplinari: Letteratura, Filosofia, Psicologia, Pedagogia, Storia, Archeologia e Storia dell'arte, Lingue e letterature straniere)

https://sites.unica.it/modulisba/scium\_acquisti/

### **Biblioteca del Distretto Tecnologico**

(ambiti disciplinari: Ingegneria, Architettura, Matematica, Informatica e tecnologie applicate)

## **RICHIESTE DI ACQUISTO DA PARTE DI STUDENT\* E PTA**

Se sei uno studente o fai parte del personale tecnico-amministrativo dell'Università, puoi suggerire l'acquisto di opere non disponibili nelle biblioteche del Sistema Bibliotecario o di ulteriori copie di testi già presenti e ritenuti insufficienti.

La tua richiesta sarà vagliata e riceverai risposta.

Prima di compilare la richiesta controlla nel catalogo dell'Università che il documento non sia già posseduto da qualche biblioteca dell'Ateneo!

Seleziona la Biblioteca di riferimento per gli argomenti del documento da richiedere e accedi al modulo on-line da compilare:

## **Biblioteca del Distretto Biomedico-scientifico**

(ambiti disciplinari: Medicina, Scienze matematiche fisiche e naturali, Farmacologia, Scienze della terra)

**Biblioteca del Distretto delle Scienze Sociali, Economiche e Giurisprudenza**

(ambiti disciplinari: Economia, Giurisprudenza, Scienze Politiche, Sociologia, Diritto comunitario) **Biblioteca del Distretto delle Scienze Umane**

(ambiti disciplinari: Letteratura, Filosofia, Psicologia, Pedagogia, Storia, Archeologia e Storia dell'arte, Lingue e letterature straniere)

https://sites.unica.it/modulisba/scium\_acquisti/

**Biblioteca del Distretto Tecnologico**

(ambiti disciplinari: Ingegneria, Architettura, Matematica, Informatica e tecnologie applicate)

#### REFERENCE MANAGER

#### **Zotero: software per la gestione di bibliografie e di citazioni**

Zotero, uno dei principali software per la gestione di bibliografie e di citazioni (Reference management software - RMS), consente di registrare e organizzare i propri riferimenti bibliografici in maniera efficiente e rapida, archiviando anche il full text (quando disponibile) per una lettura successiva. **Lo spazio a disposizione per i docenti e ricercatori del nostro Ateneo è illimitato.** Zotero può essere installato su qualsiasi computer e grazie alla sincronizzazione (tramite lo spazio personale disponibile online) la vostra libreria di citazioni sarà sempre aggiornata. **E' possibile creare gruppi con utenti illimitati per condividere le librerie su progetti di lavoro comuni.**

Grazie al Connector (disponibile per diversi browser) **con un semplice click sarà possibile importare la citazione e il full text nella libreria di Zotero desiderata, partendo da qualsiasi sito web o piattaforma editoriale** (ad es. Scoups, Web of Science, Pubmed, il discovery tool di Ateneo UniCASearch, etc.). Le tipologie di documenti che possono essere inserite in Zotero sono più di 30, dall'articolo al libro, dal capitolo al report, dalla sentenza al film.

Tramite il plugin di integrazione con Microsoft Word, LibreOffice, e Google Docs **è possibile inserire le citazioni mentre si scrive e creare la bibliografia, il tutto secondo lo stile citazionale desiderato**. Sono più di 10 mila gli stili disponibili in formato aperto, cosa che garantisce eventuali miglioramenti e implementazioni di stili mancanti da parte della comunità di utilizzatori. Zotero, inoltre, è **compatibile con BibTeX e LaTeX**.

Qualora si sia già in possesso di un archivio di articoli in PDF, **con un semplice "drag&drop" dei file in Zotero sarà possibile importare i metadati con recupero automatico delle informazioni**. La propria libreria è ricercabile tramite diversi parametri (autore, parola chiave, titolo, etc.) ed è possibile inserire anche tag personali per una migliore organizzazione dei contenuti. Zotero è un software open source sostenuto da due importanti enti che si occupano di digitalizzazione, software libero e istruzione (The Corporation for Digital Scholarship e The Roy Rosenzweig Center for History and New Media) cosa che ne garantisce l'indipendenza da fornitori di contenuti e/o editori e il miglioramento continuo.

#### **Istruzioni per l'utilizzo**

- **Scarica Zotero**
- **Documentazione su Zotero**

#### ISCRIVITI ALLE MAILING LIST

Le biblioteche del Sistema gestiscono ognuna la propria mailing list per fornire informazioni aggiornate su variazioni degli orari, corsi e seminari, eventi e altre attività, anche mediante *newsletter.*

Al servizio si accede esclusivamente tramite una semplice autoiscrizione da parte degli utenti interessati, che possono in ogni momento cancellarsi o richiedere la rimozione del proprio indirizzo email alla biblioteca di riferimento.

#### **Trattamento dei dati personali**

Con l'iscrizione alla mailing list / newsletter si autorizzano le singole Biblioteche di Distretto ad utilizzare l'indirizzo email per comunicazioni di carattere informativo legate ai servizi. I dati verranno trattati esclusivamente per tale finalità.

Tutte le liste sono protette e chiuse; gli indirizzi email degli iscritti sono visibili solo all'amministratore della lista e non saranno comunicati né diffusi a terzi.

Titolare del trattamento dei dati è l'Università degli Studi di Cagliari che li tratterà nel rispetto della normativa vigente in materia. Per la privacy policy di Ateneo si rimanda alla

pagina https://www.unica.it/unica/it/utility\_privacy.page

In ogni momento è possibile cancellarsi dal servizio eliminando il proprio indirizzo email.

## **Iscrizione /cancellazione**

Per iscriversi è sufficiente inserire l'indirizzo di posta elettronica a cui si desidera ricevere le comunicazioni nella pagina della biblioteca di interesse.

## **Biblioteca del Distretto Biomedico-scientifico**

(ambiti disciplinari: Medicina, Scienze matematiche fisiche e naturali, Farmacologia, Scienze della terra)

## **Biblioteca del Distretto delle Scienze Sociali, Economiche e Giuridiche**

(ambiti disciplinari: Economia, Giurisprudenza, Scienze Politiche, Sociologia, Diritto comunitario) **Biblioteca del Distretto delle Scienze Umane**

(ambiti disciplinari: Letteratura, Filosofia, Psicologia, Pedagogia, Storia, Archeologia e Storia dell'arte, Lingue e letterature straniere)

## **Biblioteca del Distretto Tecnologico**

(ambiti disciplinari: Ingegneria, Architettura, Matematica, Informatica e tecnologie applicate) *A partire dalle medesime pagine è possibile gestire la cancellazione dalle liste.*

## FORMAZIONE SBA

## **Biblio4Unica, modulo di e-learning sulla piattaforma E-Learning.unica.it**

Il Sistema Bibliotecario d'Ateneo dell'Università di Cagliari " mette a disposizione il modulo di elearning "**Biblio4Unica: la formazione in biblioteca**", utile per conoscere meglio le biblioteche, i servizi e le risorse bibliografiche di UniCa.

L'accesso al modulo avviene collegandosi

a **https://elearning.unica.it/course/view.php?id=2245** e inserendo le *credenziali Esse3* per studenti e studentesse e le *credenziali di UGov* per il personale. Una volta eseguito l'accesso, si procede cliccando nella sezione *Dashboard* dove si trova il corso "Biblio4Unica, la formazione in biblioteca".

All'interno di "Biblio4Unica, la formazione in biblioteca" sono presenti i seguenti tutorial da fruire in modalità asincrona:

- Presentazione tutorial Biblio4Unica
- Biblioteche e servizi
- I cataloghi: Bibliosar, SBN, ACNP
- UnicaSearch: il motore di ricerca bibliografica di UniCA
- Bibliografia e diritto d'autore

Ogni tutorial è corredato da un test di autovalutazione da svolgere alla fine del tutorial, da un Forum per discussioni ed eventuali domande e da un glossario che permetterà l'approfondimento dei termini più rilevanti.

I tutorial saranno fruibili tramite il **canale YouTube Biblio4UniCA**: la formazione in biblioteca.

# **Accedi al corso su E-Learning.unica.it**

#### GUIDE AI SERVIZI

**Consulta le guide per i servizi online**

**Ricerche in OPAC** (Come cercare un documento nel nostro catalogo)

**Servizi online da OPAC** (Come accedere ed utilizzare i servizi online offerti dal nostro catalogo)

**Prenotazione posti e servizi da OPAC** (Come prenotare un posto in sala o un appuntamento per prestiti o restituzioni)

**Accesso ad UniCASearch** (Come accedere al servizio UniCASearch all'esterno della rete di Ateneo)

**Accesso alle risorse elettroniche** (Modalità di accesso alle risorse elettroniche acquisite dal Sistema bibliotecario)

**Scaricare ebook protetti da DRM Adobe** (Come gestire il prestito digitale degli ebook presenti nelle risorse elettroniche acquisite dal Sistema bibliotecario)

**Registrarsi in NILDE** (Come registrare un account in NILDE per la gestione delle richieste di fornitura documenti non presenti in UniCA SBA)